## **Einstellungen in der Vorgangs-E-Mail**

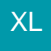

Damit die Anlagen der Vorgangs-E-Mail beigefügt werden, muss in den Eigenschaften der Vorgangs-E-Mail das Kennzeichen: "Aktive Vorgangsanlagen als E-Mail-Anlage einfügen" aktiviert sein.

In der Vorgangs-Übersicht gelangen Sie über die Schaltfläche: (VORGANG) AUSGEBEN - AUSGABE BEARBEITEN zur Übersicht Ihrer Ausgabe-Layouts.

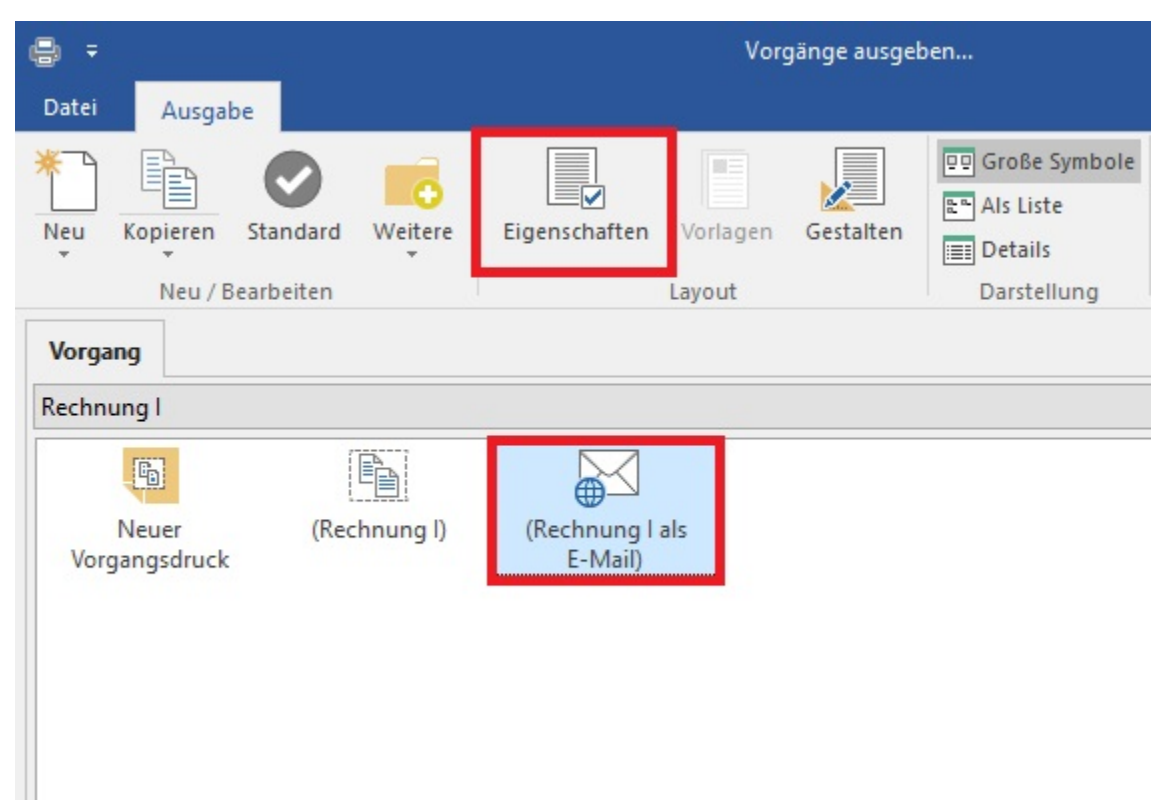

Markieren Sie das gewünschte E-Mail-Layout und öffnen Sie die Eigenschaften. Auf dem Register: "Optionen" steht das Kennzeichen: "Aktive Vorgangsanlagen als E-Mail-Anlage einfügen" zur Verfügung.

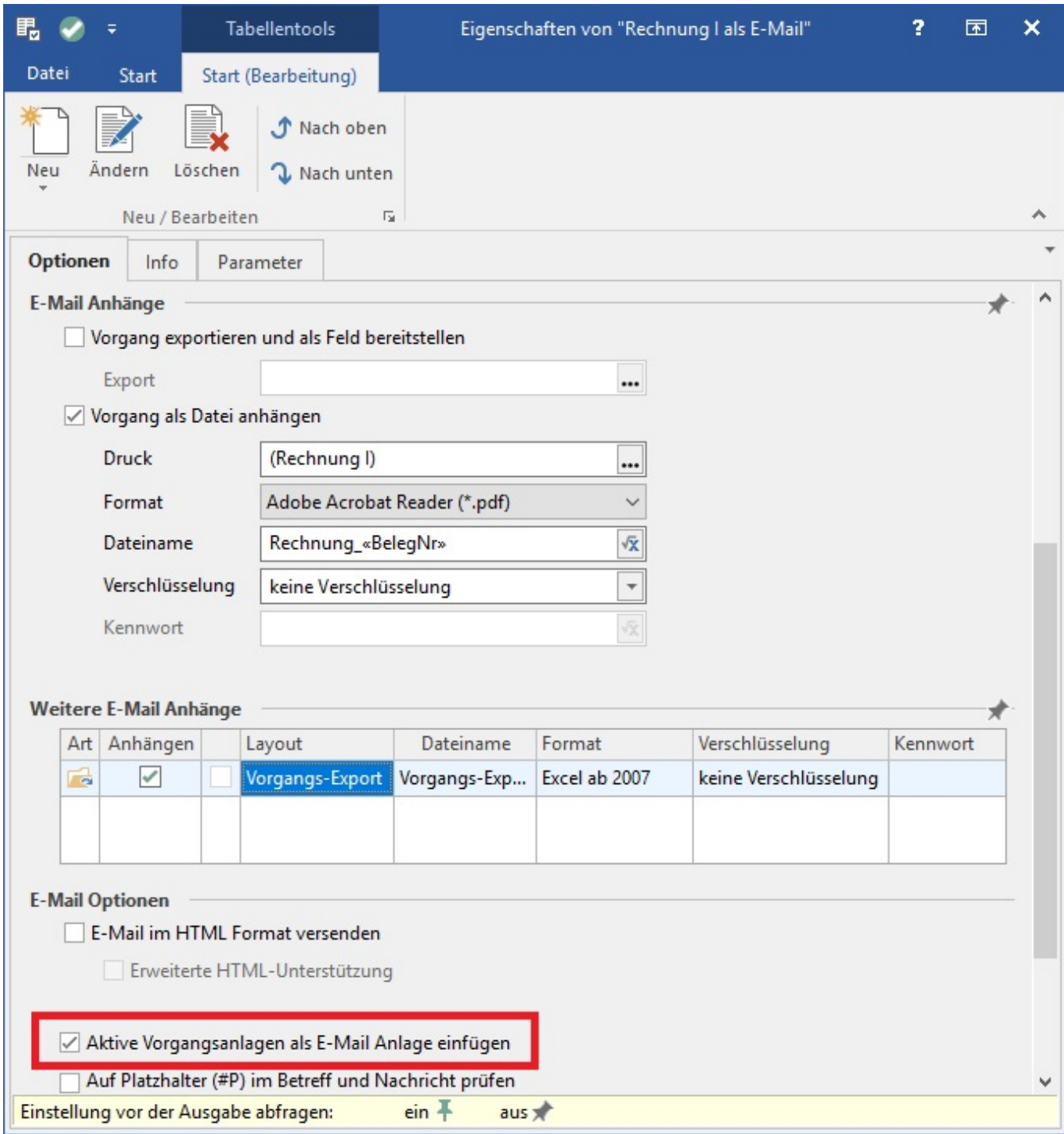

Wurde das Kennzeichen aktiviert, werden die Dokumente der E-Mail angefügt.